2006

# Sistema di videoconferenza realizzata presso la sede **INGV di Catania**

Emilio Biale, Massimiliano Cascone, Salvatore Mangiagli, Emilio Pecora

www.ingv.it

 $n.29$ 

Istituto Nazionale di Geofisica e Vulcanologia Via di Vigna Murata 605 - 00143 Roma tel 06518601 • fax 065041181

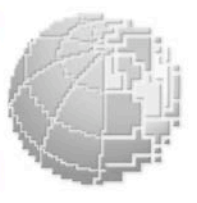

pport

G<br>Z

c n 1

# SISTEMA DI VIDEOCONFERENZA REALIZZATA PRESSO LA SEZIONE DI CATANIA DELL'INGV

Emilio Biale, Massimiliano Cascone, Salvatore Mangiagli, Emilio Pecora INGV Sezione di Catania Piazza Roma, 2, 95123 Catania, Tel. +39 095 7165815, Fax +39 095 435801

e-mail: Biale@ct.ingv.it; Cascone@ct.ingv.it; Mangiagli@ct.ingv.it; Pecora@ct.ingv.it

# Introduzione

L'attività scientifica dell'Istituto Nazionale di Geofisica e Vulcanologia riguardante convegni, seminari e conferenze è spesso confinata alle sedi locali di organizzazione dei suddetti eventi.

Nasce così la necessità di rendere fruibili al maggior numero possibile di interessati i contenuti e le modalità di presentazione di tali incontri mediante videoconferenze.

Vista l'esperienza acquisita nel monitoraggio e la sorveglianza video dei vulcani attivi siciliani, mediante la progettazione e realizzazione di stazioni video altamente sofisticate da una parte dello staff dell'Unità Funzionale Vulcanologia e Geochimica (U.F.V.G.), vista la conoscenza acquisita sulle tecniche per il trattamento del segnale video da parte del personale della Unità funzionale Sala Operativa (U.F.S.O.), è stato deciso di realizzare una collaborazione tra le due UF al fine di trasferire le esperienze lavorative fino ad oggi acquisite, per la realizzazione e la messa in opera di un sistema di videoconferenza dedicato.

Lo *streaming* video è una tecnologia (in forte evoluzione) che permette la diffusione di audiovisivi via Internet. A differenza del classico *download* (dove è necessario attendere lo scaricamento completo di un file prima di poter vedere il video), lo *streaming* permette la fruizione in tempo reale dell'audiovisivo.

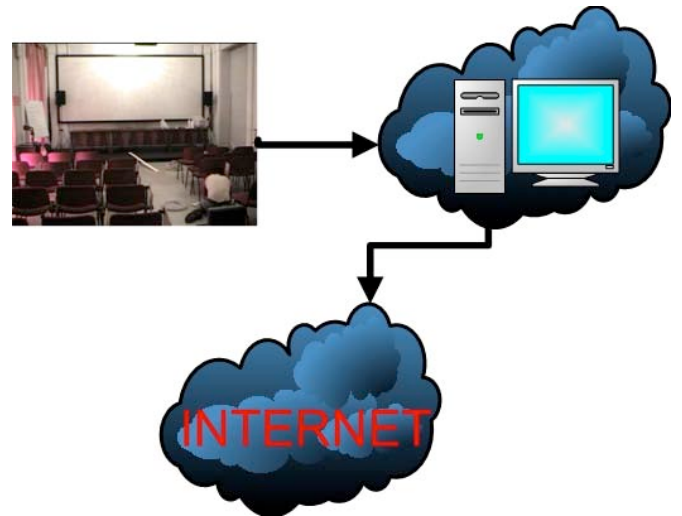

Fig. 1 Schema della trasmissione di un particolare evento.

#### 1. Dimensionamento hardware del sistema di acquisizione

Per consentire una maggiore continuità al servizio offerto il sistema di acquisizione è stato dotato di un hardware molto robusto: il sistema è stato assemblato a partire da una scheda Asus P4PE, su cui sono stati alloggiati una CPU Intel Pentium 4 a 2.8 GHz e 512 MByte di DDRRAM in maniera da poter gestire la grossa mole di dati da dover acquisire (audio + video) e la trasmissione dello streaming video.

Per il trattamento dei segnali video e audio è stata installata una scheda di acquisizione Winnov AV1000, utilizzata per lo streaming audio e video. Tutto l'hardware è contenuto all'interno di un "*case da rack*" con doppia alimentazione (Fig. 2).

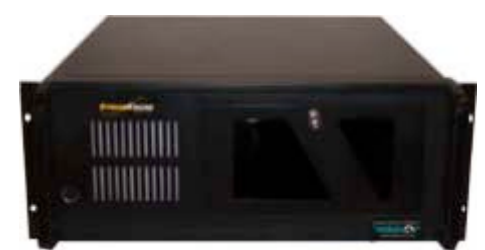

Fig. 2. Case rack del sistema di acquisizione.

Nel computer è stato installato il sistema operativo Windows Xp e tutto il software necessario per la gestione delle periferiche di acquisizione.

# 2. Scelta della telecamera

La prima parte del lavoro è stata dedicata alla progettazione hardware per la scelta dei materiali più adatti, in grado di fornire affidabilità e continuità al servizio.

Come telecamera è stata scelta la Canon VC-C4 (Fig. 3) attualmente utilizzata con ottimi risultati nelle stazioni di monitoraggio video installate a Milo, Lipari e al Cuad (Centro Unificato Acquisizioni Dati).

La telecamera Canon VC-C4 è una telecamera con sistema autofocus ad alta risoluzione e con brandeggio motorizzato orizzontale (da 100° a -100°) e verticale (da -30° a 90°) controllabile da remoto. Può essere utilizzata per videoconferenza, video sorveglianza e controllo, oppure per la trasmissione di immagini live via Internet.

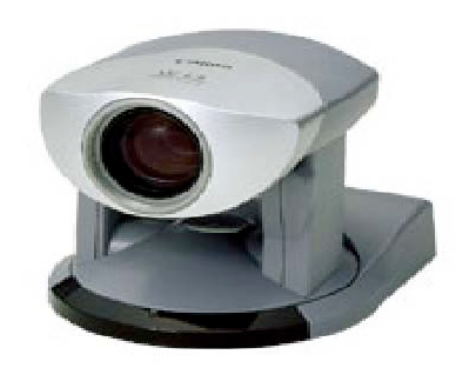

Fig. 3. Telecamera Canon VC-C4.

La telecamera può essere inoltre comandata nei movimenti, via Web, dagli utenti abilitati.

Le funzioni includono la messa a fuoco automatica e manuale, il bilanciamento del bianco, il diaframma a iride automatico e lo zoom 16x, con lunghezza focale 4-64 mm CCD da 1/4 di pollice a 470.000 pixel.

La risoluzione è di 460 linee TV in orizzontale e 350 linee in verticale. I terminali di uscita sono: 1 Video e 1 S-Video. I terminali di entrata sono: 2 seriali. Infine le sue dimensioni sono di 100 x 112  $x 89.5$  mm.

Mediante un software dedicato, fornito con la telecamera, (Fig. 4) ed un collegamento seriale tra personal computer e telecamera sono consentite le seguenti operazioni:

- selezionare le inquadrature memorizzate;
- controllare il brandeggio orizzontale e verticale;
- controllare la messa a fuoco;
- agire sugli altri parametri di configurazione.

In alternativa la telecamera può essere controllata anche mediante l'apposito telecomando.

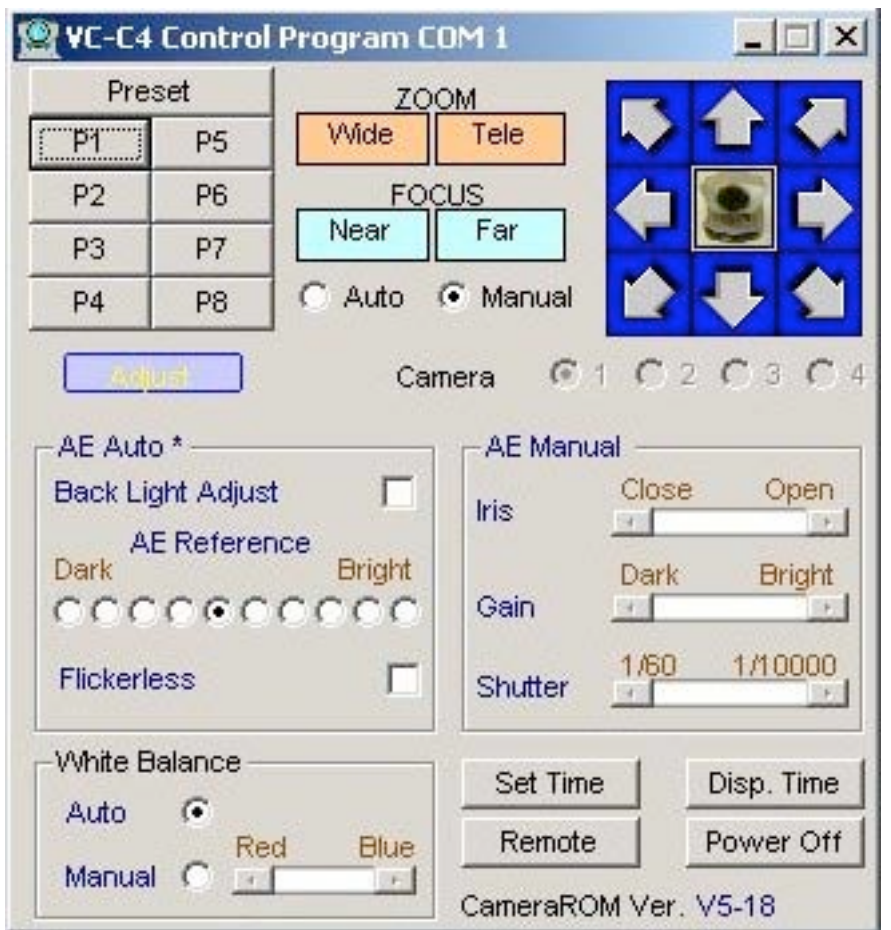

Fig. 4. Software dedicato per il remotaggio della telecamera Canon VC-C4.

# 3. Scelta delle inquadrature

Per avere una visione completa ed ottimale degli eventi scientifici da trasmettere in videoconferenza, la telecamera, il personal computer e la rimanente strumentazione (mixer audio e video) necessaria alla realizzazione del servizio sono stati posti in un locale comunicante con la sala conferenze dell'istituto (Fig. 5).

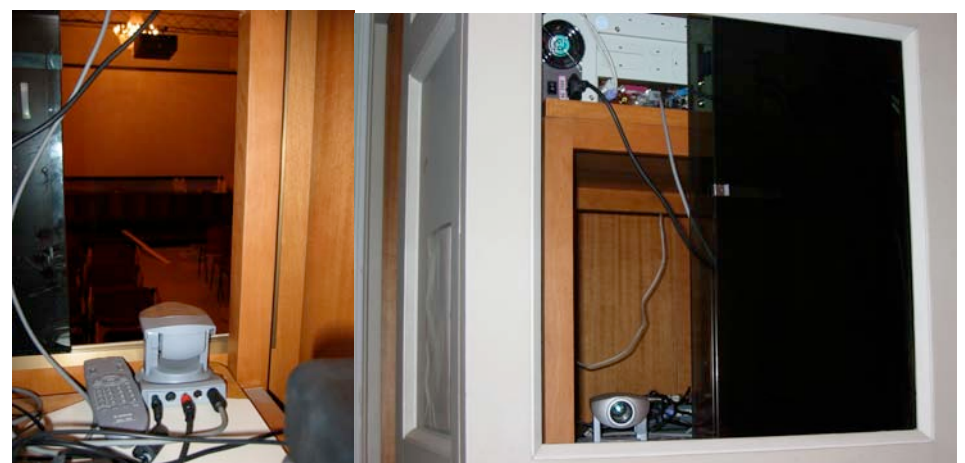

Fig. 5. La telecamera Canon VC-C4 ed il personal computer dedicato all'interno del locale attiguo alla sala conferenze.

Per riprendere e trasmettere nel miglior modo possibile tutte le fasi degli eventi è stato deciso di scegliere e memorizzare 5 inquadrature corrispondenti a:

- 1. visione panoramica della sala (Fig. 6a);
- 2. visione panoramica del tavolo e dello schermo (Fig. 6b);
- 3. inquadratura del relatore (Fig. 6c);
- 4. inquadratura del relatore e del sito di proiezione (Fig. 6d);
- 5. inquadratura dello schermo con particolare riferimento alle diapositive.

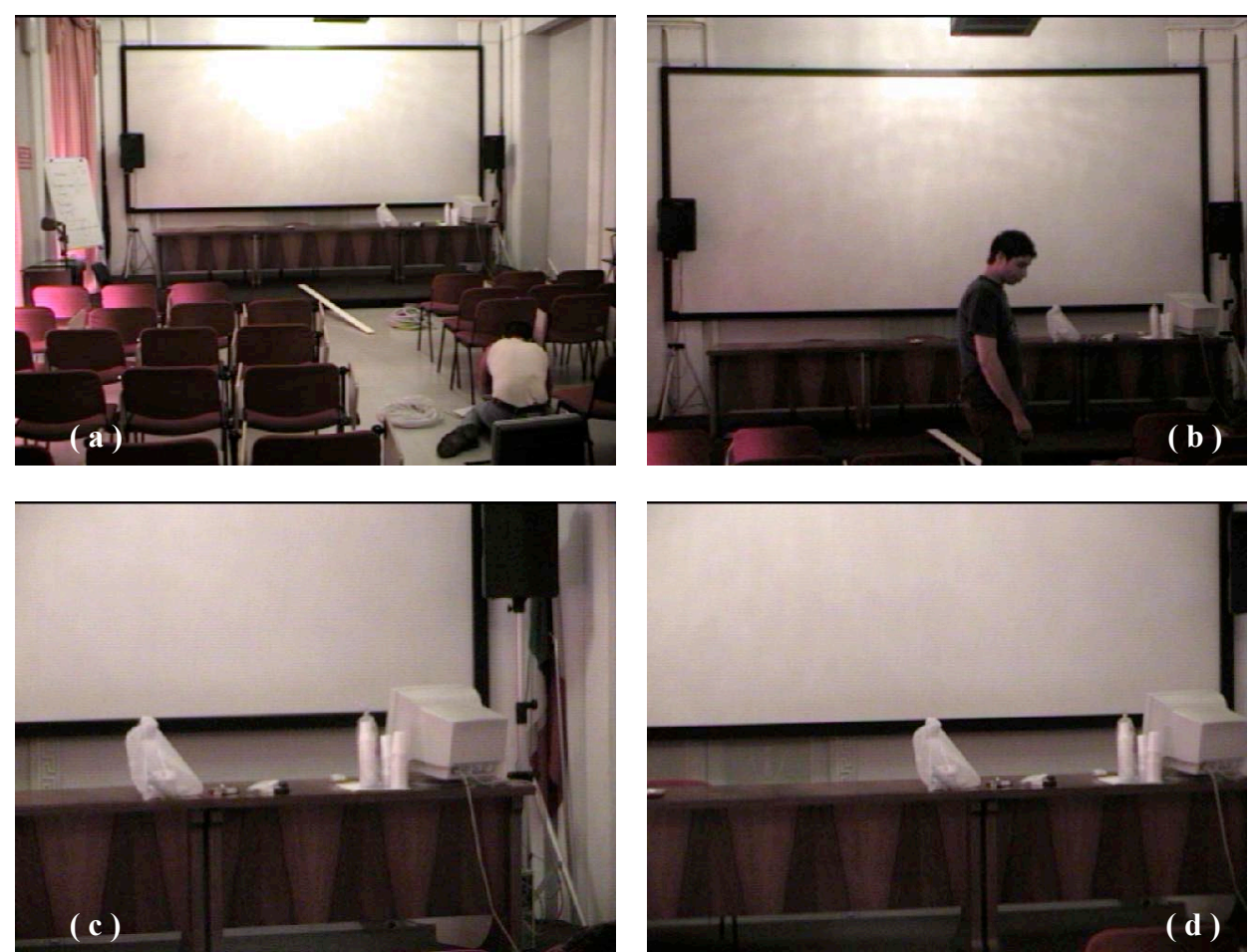

Fig. 6. Inquadrature selezionate e memorizzate.

Al fine di migliorare la qualità delle riprese video sono state installate ulteriori fonti di luce diffusa nella sala convegni (Fig. 7).

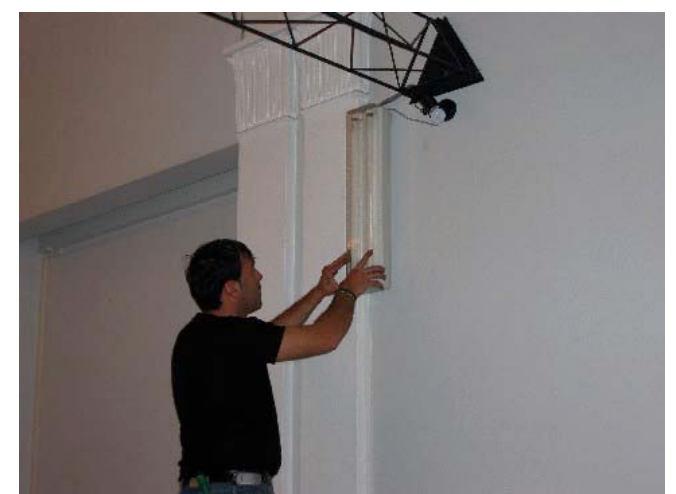

Fig 7. Installazione dell'impianto di illuminazione supplementare.

# 4. Streaming video in tempo reale

Per poter trasmettere il segnale audio e video prodotto si è scelto di utilizzare il Codificatore di Microsoft® Windows Media™.

Tale codificatore è un potente strumento di produzione di facile utilizzo, con distribuzione gratuita, che consente agli sviluppatori di contenuti di convertire nel formato Windows Media file audio, video e schermate di computer, sia in diretta che preregistrati, per la trasmissione in diretta e su richiesta. Utilizzando tale software si sono potute ottenere le migliori prestazioni possibili al minor costo possibile (il software è distribuito gratuitamente da Microsoft®).

Le caratteristiche che hanno fatto ricadere la scelta su tale software le possiamo così riassumere:

- 1 il codificatore include il supporto per i codec Windows Media Audio e Video 8 per applicazioni multimediali che consentono di ottenere output di maggiore qualità per contenuti con sequenze estremamente dinamiche (320 \_ 240 \_ 60 fotogrammi al secondo da una risorsa interlacciata utilizzando funzioni di elaborazione esclusive), nonché una migliore qualità a 640 \_ 480 \_ 30 fotogrammi al secondo;
- 2 compatibilità con le principali schede di acquisizione video;
- 3 supporto per la gestione di più risorse: grazie alla possibilità di impostare gruppi di risorse, è possibile definire più risorse di input per ogni sessione. I gruppi di risorse possono essere dispositivi, files contenuti sul disco rigido o una combinazione di entrambi. Per determinate applicazioni multimediali gli utenti possono mantenere le impostazioni video e le proprietà dei dispositivi per ogni gruppo di risorse;
- 4 supporto della codifica pass-through : grazie a questa funzionalità, è possibile trasmettere i file al Codificatore di Windows Media senza ricomprimere le risorse che fanno riferimento a files in formato Windows Media;
- 5 elevata capacità di distribuzione tramite UNICAST: questa caratteristica consente di distribuire fino a 50 flussi Windows Media simultanei direttamente dal codificatore. Inoltre è possibile proteggere il flusso prodotto dando l'accesso esclusivo solo ad alcuni "*client"* impostati in fase di configurazione del codificatore.

Prima di procedere con la descrizione della configurazione del software, per meglio chiarire i collegamenti hardware effettuati, si osservi la seguente figura (Fig.8):

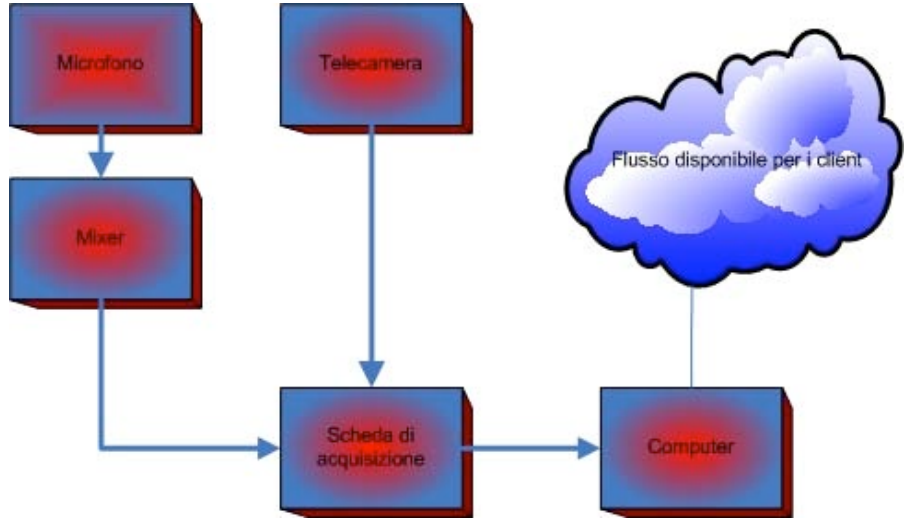

Fig. 8. Diagramma dei collegamenti hardware.

Nella figura 8 è indicato lo schema dei collegamenti tra sorgenti (audio e video) e la scheda di acquisizione inserita all'interno del computer, per la creazione dello streaming.

Per ottenere un buon compromesso tra qualità e prestazioni abbiamo effettuato dei test con varie impostazioni di risoluzione, frequenza e larghezza di banda (Fig. 9).

L'obiettivo era quello di permettere la connessione contemporanea di almeno cinque *"client"* senza che le operazioni di acquisizione dovessero risentirne e mantenendo una buona qualità video.

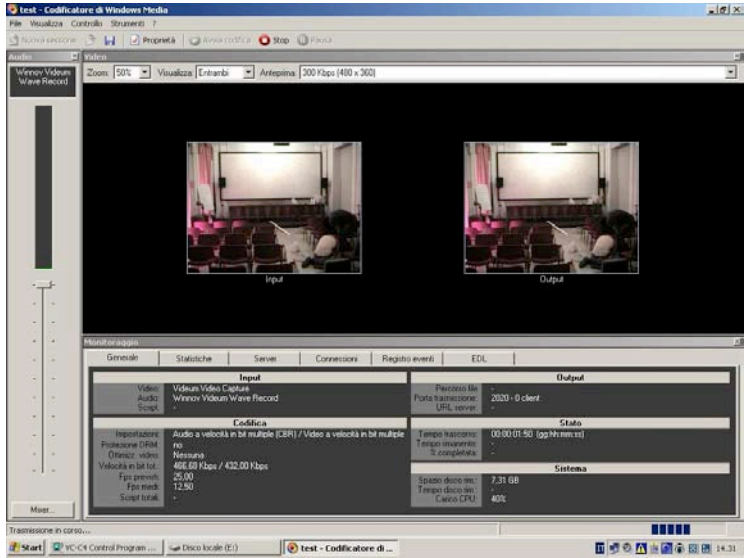

Fig. 9. Schermata del codificatore audio video.

Dai risultati ottenuti abbiamo impostato una risoluzione di 480x360 pixel, frequenza di 25 fps ed un "*key-frame*" ogni 8 sec.

Il software è configurato per creare più streaming contemporanei, con flussi di 300 Kbps, 150 Kbps e 75 Kbps, in modo da rendere possibile la visualizzazione a client con velocità di connessione più o meno lenti. Ovviamente la scelta precedentemente descritta comporta un decadimento della qualità dell'immagine al diminuire del flusso selezionato. I client possono collegarsi al PC che esegue l'acquisizione e ricevere in diretta le immagini della telecamera, utilizzando il Media Player o altre applicazioni realizzate con il kit di sviluppo del formato 9 di Windows Media.

I *"client"*, per potersi connettere al flusso dati devono disporre del codec (audio e video), eventualmente scaricabile direttamente dal sito della Microsoft (in particolare il codec da noi utilizzato per la codifica viene automaticamente scaricato dal Player).

Nella figura 10 è mostrato lo schema di diffusione del flusso video, dalla sorgente (telecamera) al client di visualizzazione.

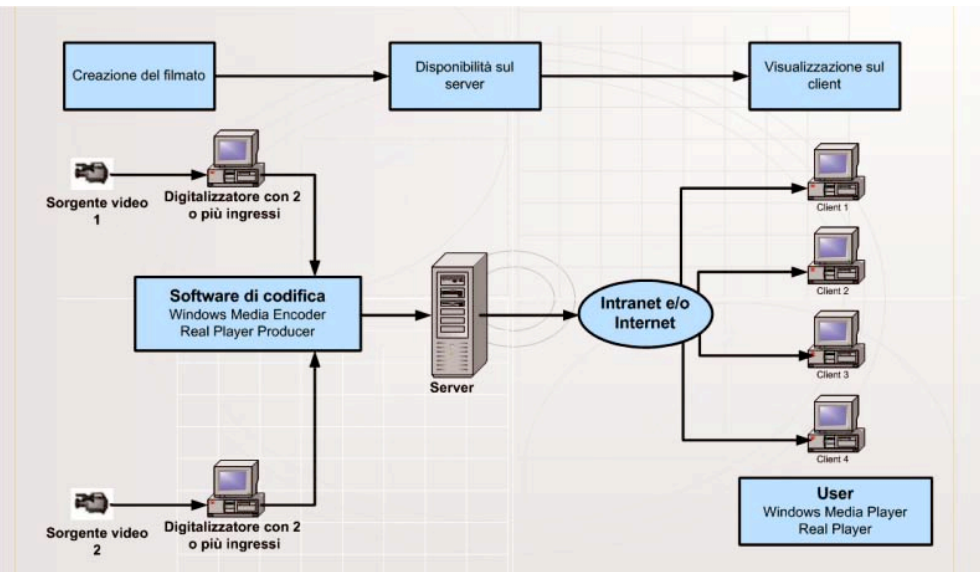

Fig. 10. Schema di diffusione dello streaming video.

Non sono stati effettuati test con altri software liberi con uguali funzionalità, in quanto non veniva garantita la perfetta compatibilità tra il software di creazione dello "*streaming*" video e la scheda "*Winnow AV 1000+*".

Tale scheda di basso costo risulta essere, dai test effettuati, molto robusta e affidabile.

# 5. Test durante il congresso di giorno 20/05/2004

Per meglio comprendere gli effettivi vantaggi del sistema proposto, di seguito sono riportati i risultati del test effettuato durante un seminario scientifico tenutosi presso la sezione I.N.G.V. di Catania.

Il Windows Media Encoder è stato configurato per consentire una trasmissione di tipo *Unicast.*

In fase progettuale, per non saturare la linea di trasmissione dati Garr della sezione, è stata definita la larghezza di banda massima da utilizzare ed è stato abilitato un solo indirizzo IP per sezione sul firewall (Fig. 11).

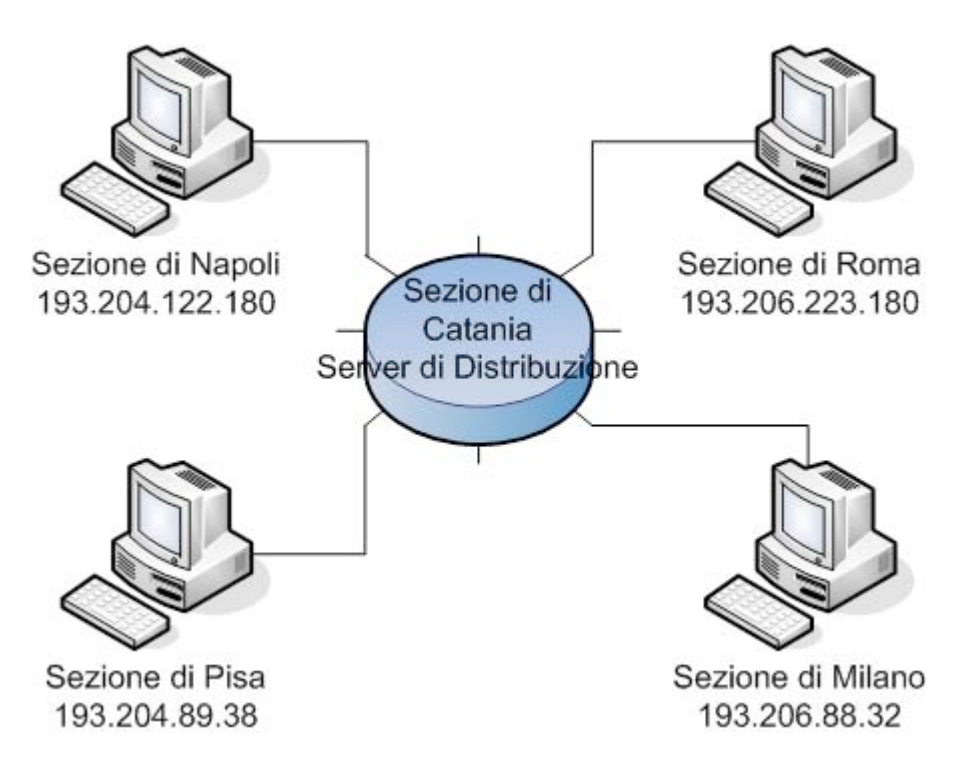

Fig. 11. Schema di connessione delle sezioni I.N.G.V. al server di distribuzione.

La configurazione e la gestione di tutte le connessioni effettuate tramite Windows Media Encoder è visualizzata in figura 12 e in figura 13.

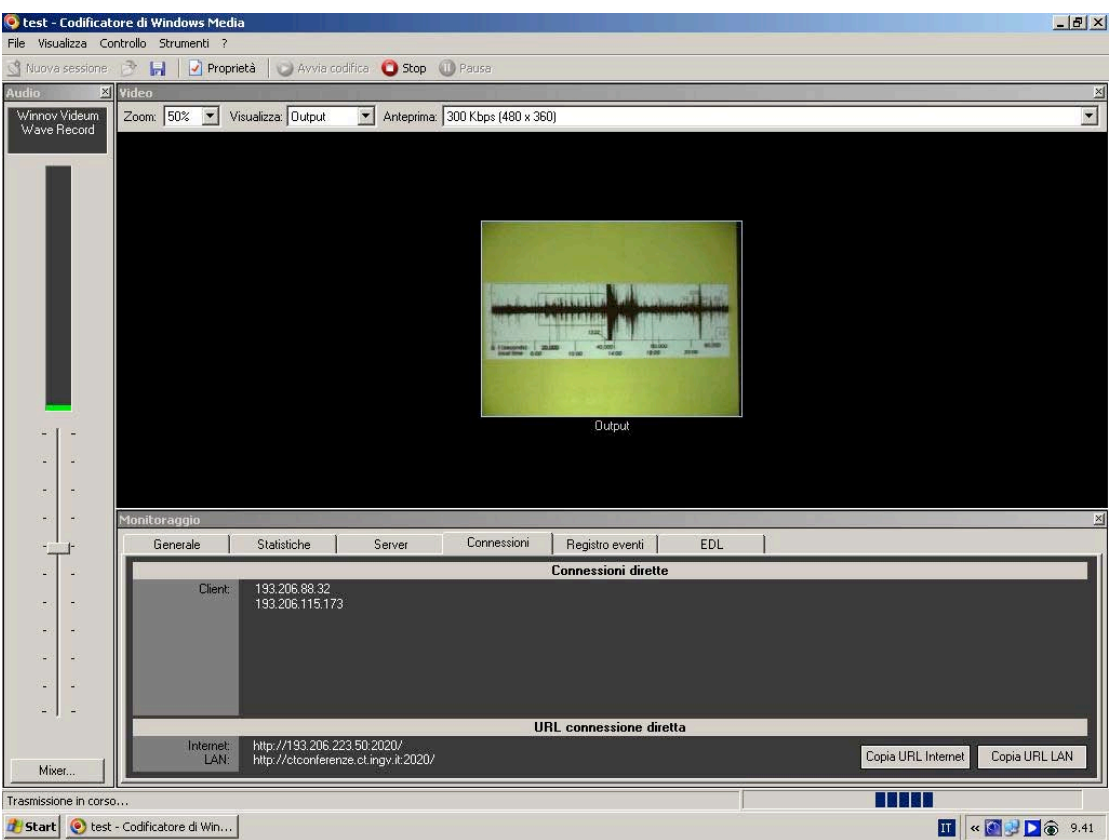

Fig. 12. Statistiche delle connessioni ad inizio conferenza.

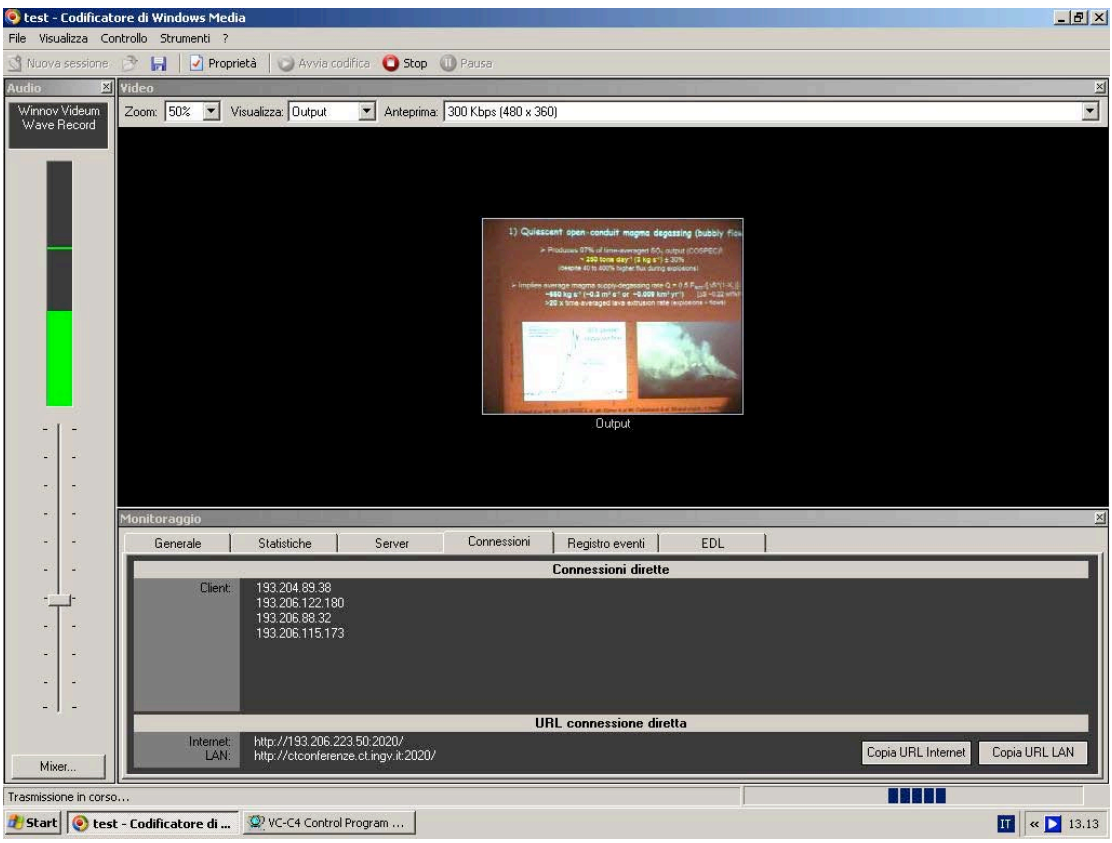

Fig. 13. Statistiche delle connessioni durante la video conferenza.

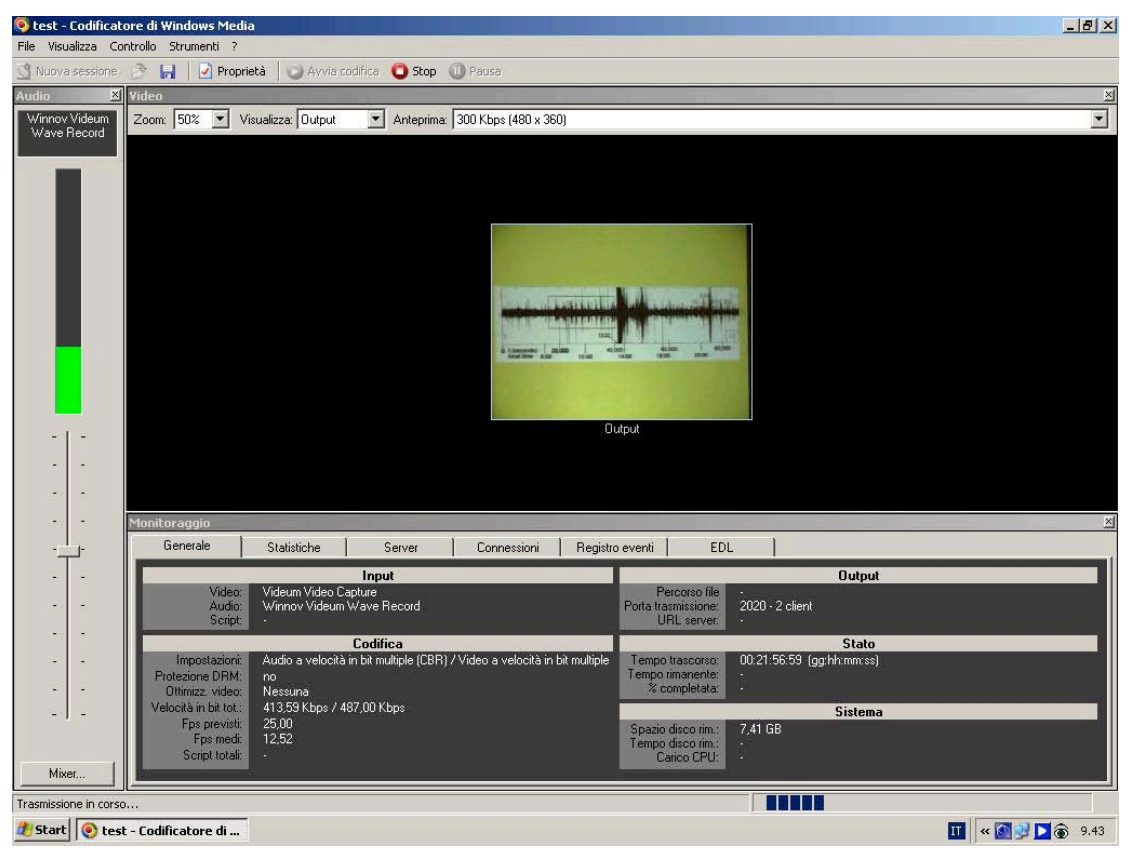

Fig. 14. Statistiche generale dei parametri di connessione ad inizio conferenza.

Infine, nella figure 14 e 15 è mostrato il funzionamento del sistema a regime. Dalle statistiche di funzionamento si evince come il sistema proposto abbia operato in maniera corretta per tutta la durata dell'evento trasmesso.

A costi particolarmente contenuti di implementazione del metodo proposto si contrappone un ottimo grado di affidabilità e robustezza del sistema.

Una limitazione della soluzione proposta è rappresentata dalla non bidirezionalità della trasmissione dati e che quindi impedisce la possibilità di intervento da parte delle altre sezioni.

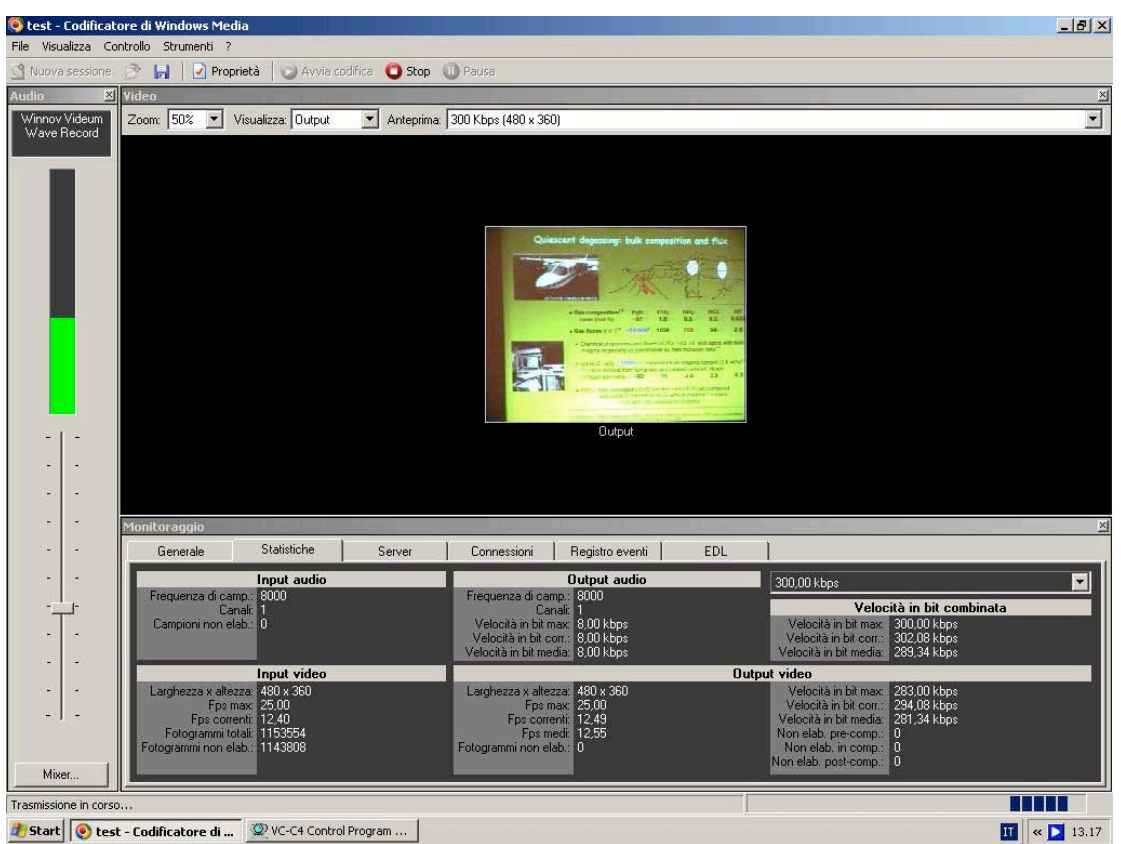

Fig. 15. Statistiche generali dei parametri di connessione durante la video conferenza.

# 6. Conclusioni

L'evoluzione delle nuove tecnologie nel mondo dell'elettronica porterà ad una sempre maggiore qualità dei prodotti informatici necessari all'ottimizzazione dei sistemi di video conferenza, che rappresentano oggi uno strumento potentissimo nel mondo del lavoro sia pubblico che privato.

La soluzione qui proposta fornisce la possibilità di partecipare a particolari eventi di interesse senza essere fisicamente nel posto in cui tele evento si svolge.

Uno dei vantaggi più evidenti delle videoconferenze è sicuramente l'abbattimento dei costi di trasferimento delle persone.

Qualche anno fa la distanza tra le sedi di lavoro veniva vista come un grande ostacolo, oggi ci si rende conto che può essere solo un'opportunità di crescita per tutti. Rappresenta sicuramente un grande vantaggio avere la possibilità di seguire un evento di particolare interesse dalla propria postazione di lavoro.

L'esperienza realizzata a Catania è facilmente riproducibile ed esportabile in qualunque altra sezione dell'I.N.G.V.

Sviluppi ulteriori saranno necessari per consentire la realizzazione di flussi dati audio e video bidirezionali.